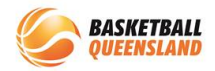

## **How to Register for a Competition on BasketballConnect – Using Registration Link**

Your club or association will provide you with a link to register. When you click on the link, you will be taken to a webpage (see step 1)

*If you did not receive an email with the link, please contact your club or association.*

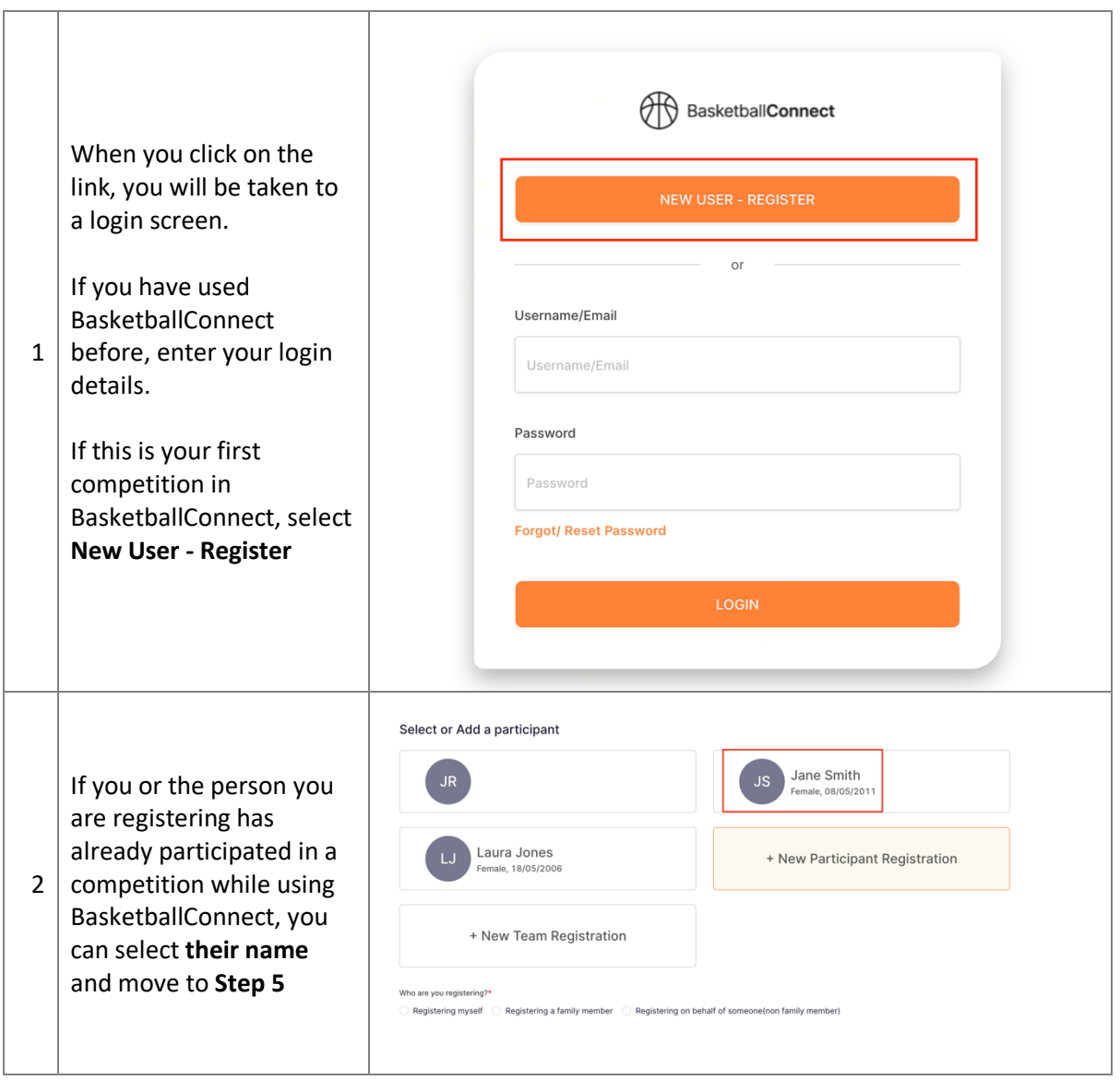

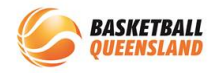

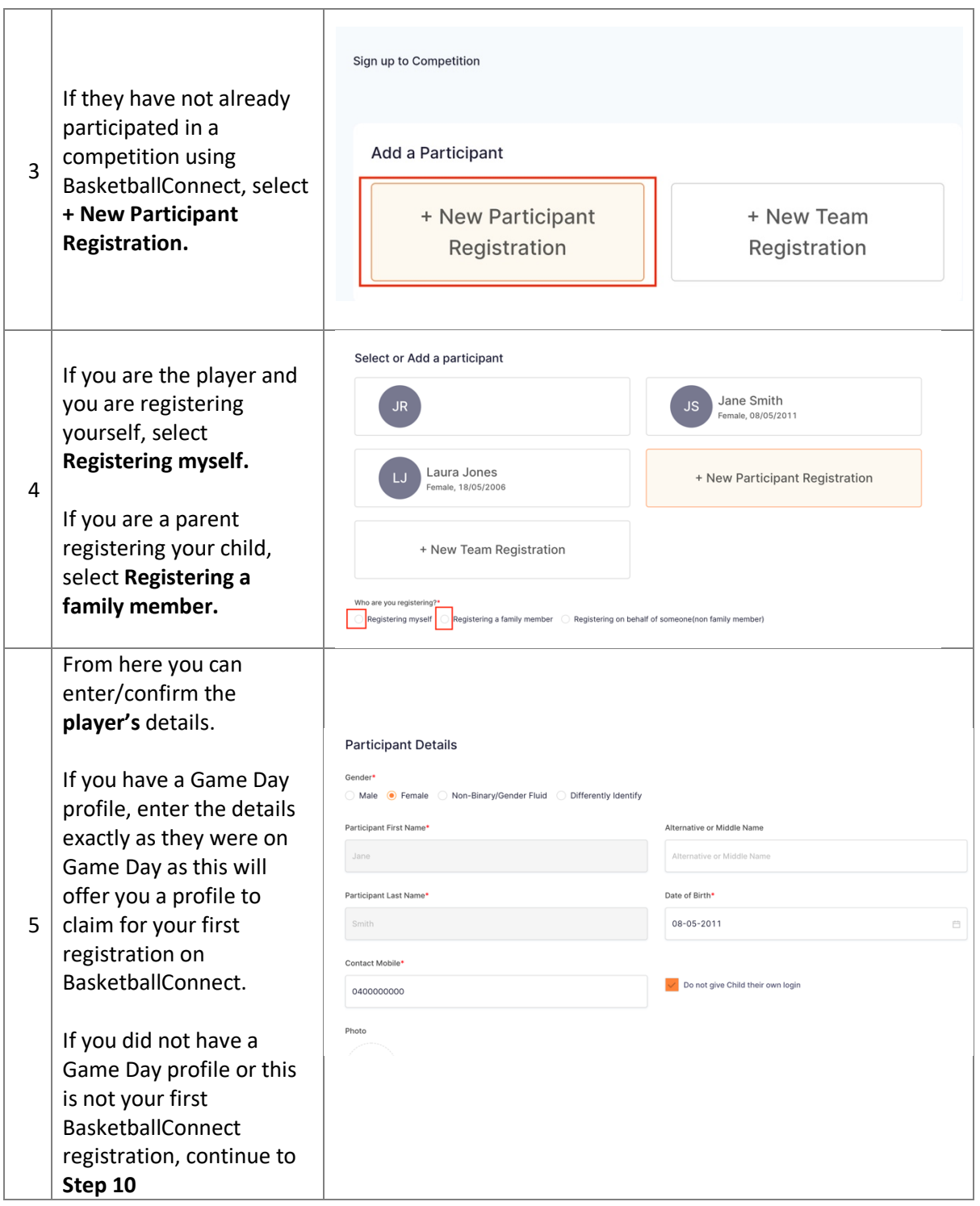

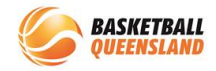

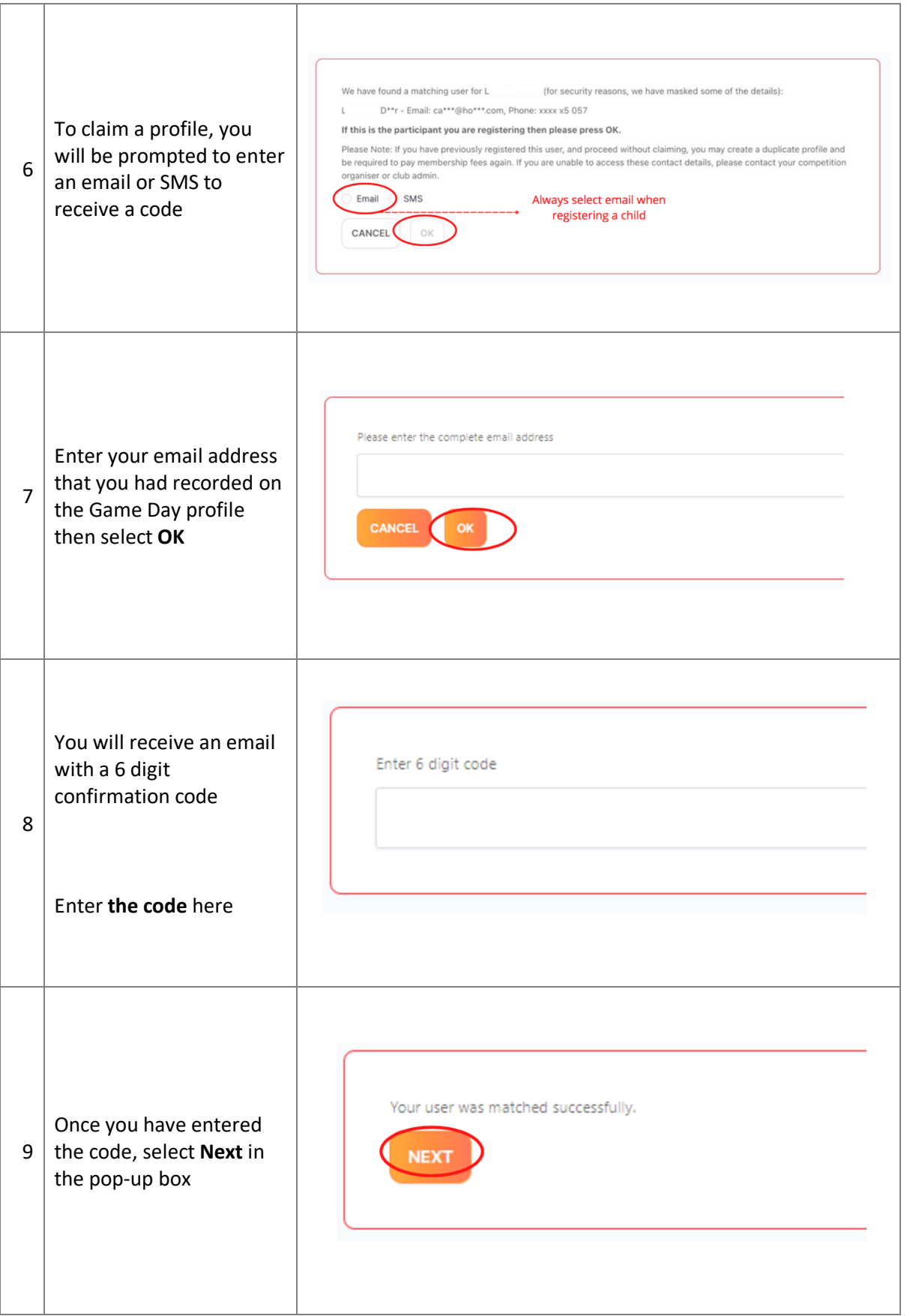

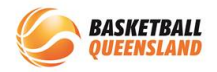

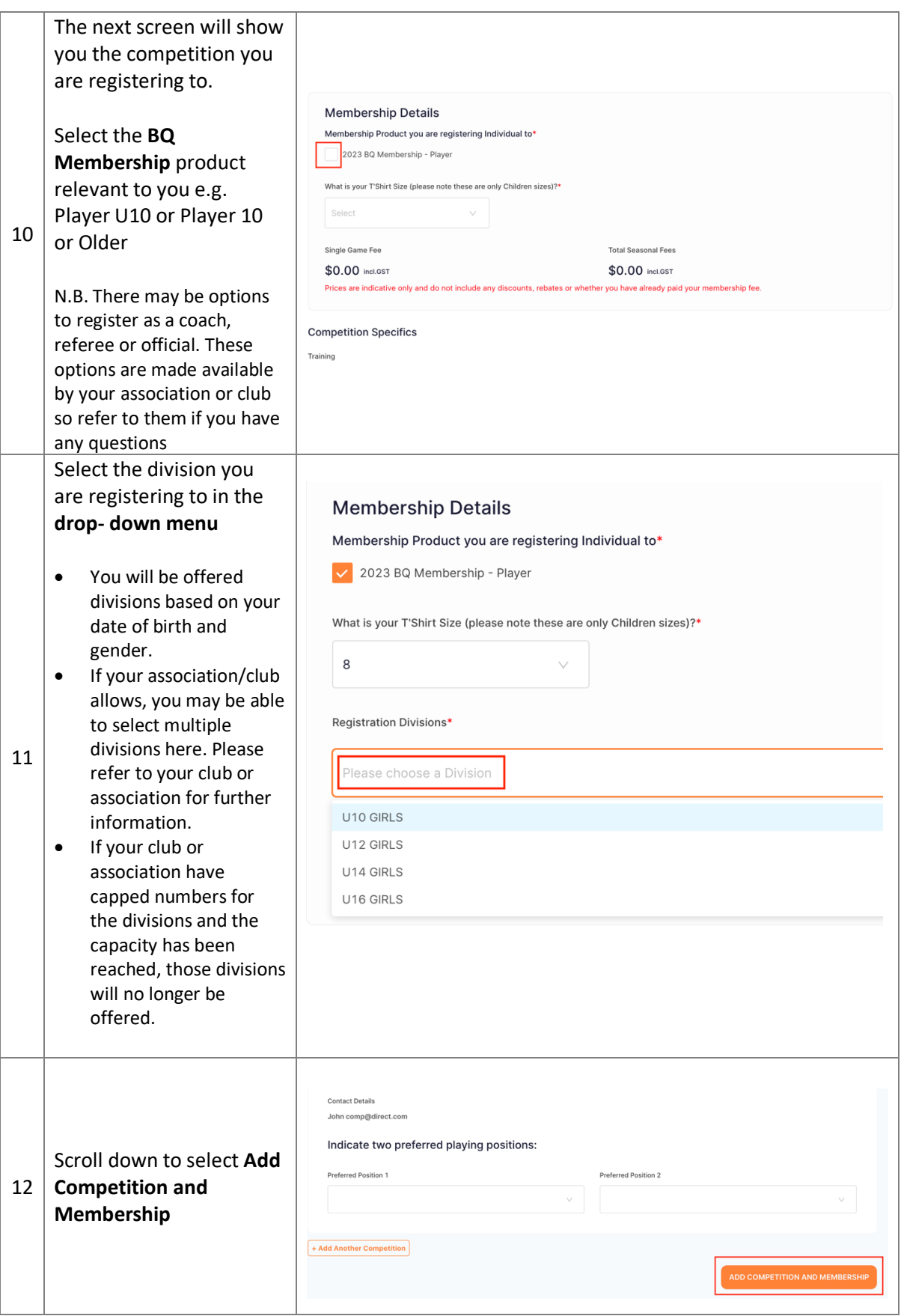

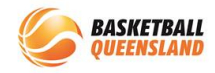

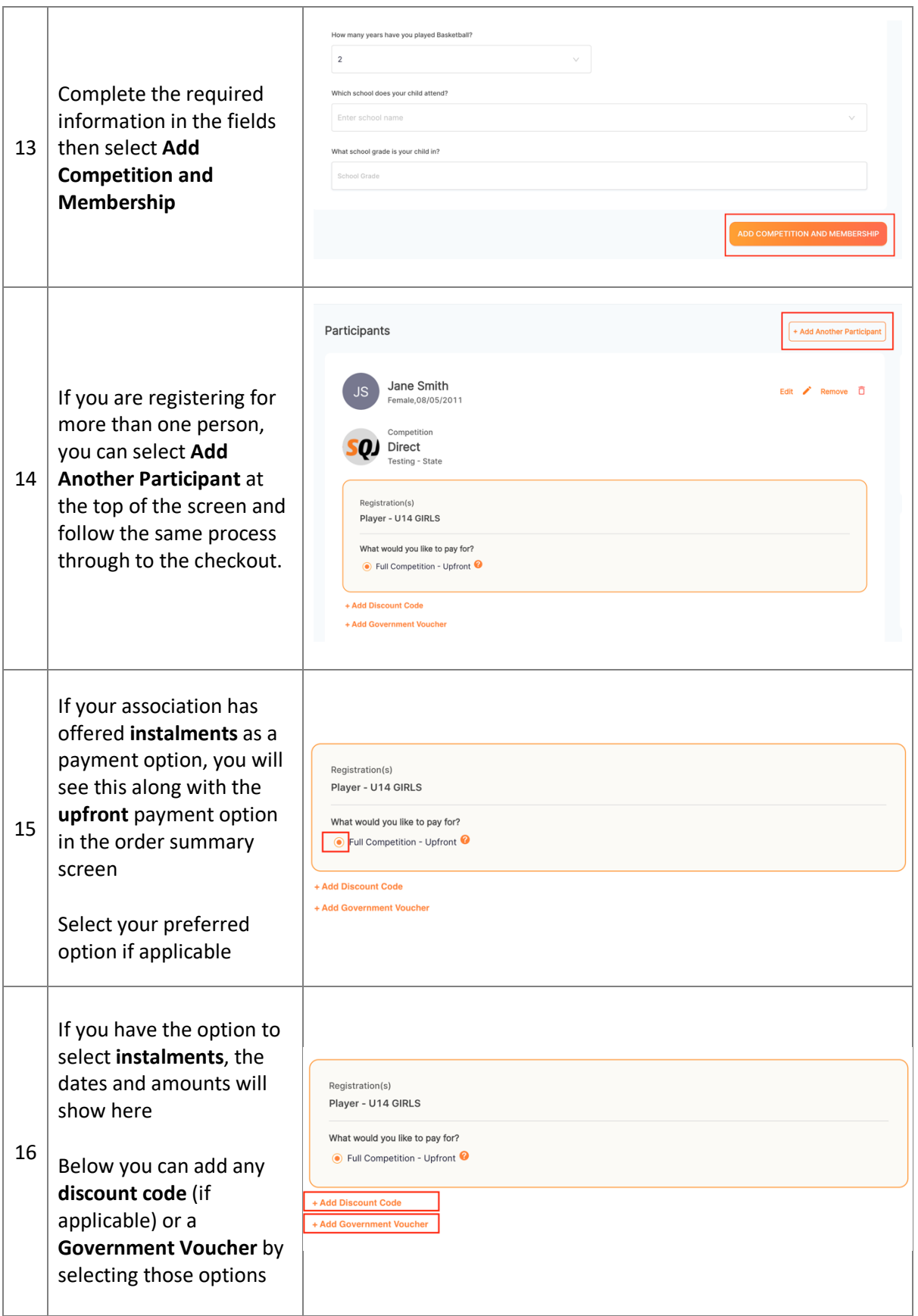

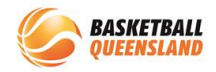

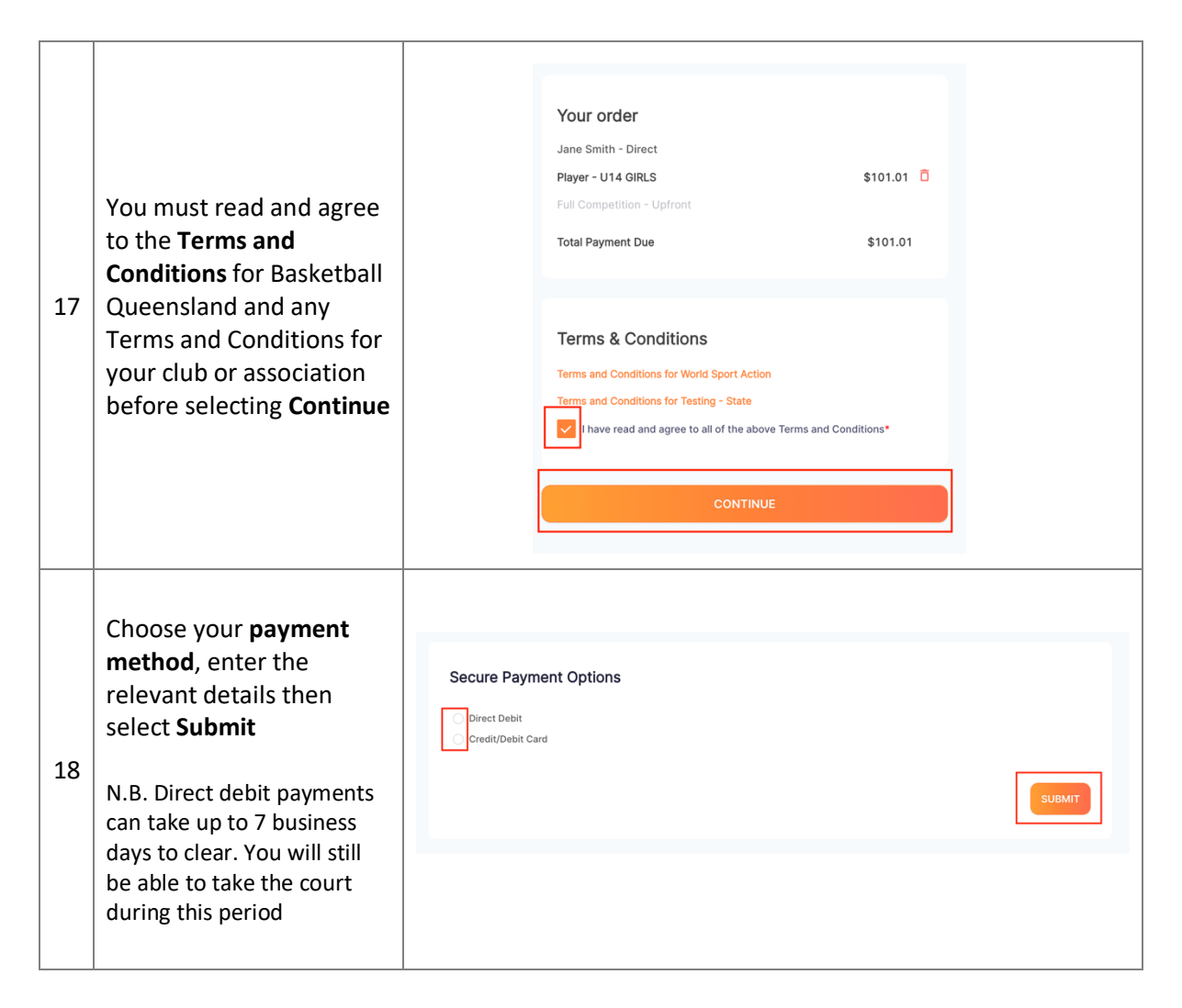

Once you complete the payment, you can now view you or your child's profile in BasketballConnect, check the registration status, update any personal or financial details such as card numbers and bank accounts, check game times, follow personal game stats and even shop for your club's merchandise. You can download the BasketballConnect app from the App Store or Google Play to keep up to date.

## **Important information:**

If your current BQ membership is due to expire **before** the end of the competition, you will be charged your BQ renewal at the checkout. This is to ensure all players are covered by their BQ insurance for the entirety of the competition. Your BQ membership will then automatically extend another 365 days.